# Making Online Fee Payments with eSchool Payments

To pay fees online, key the shown address into your internet browser. Make sure Silverlight add-on is enabled.

**NOTE: Website is compatible with Internet Explorer or Mozilla Firefox.**

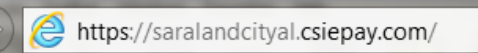

e School Payments pavments made e. Proceed to Payment Pages

Once website for eSchool Payments has loaded, press the *Proceed to Payment Pages* arrow.

You will then be directed to a page with schools participating in online fee payments. Please select the appropriate school for your student. You will then be directed to the fee payment screen for the selected school.

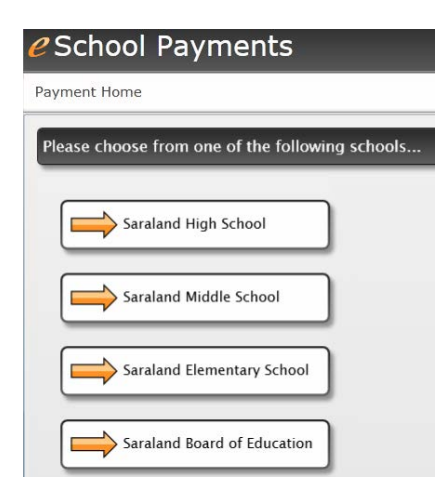

٥

Please complete ALL fields in the *Student/Parent Information* section. Please enter a valid email address so a receipt of your payment can be emailed to you. If you do not know your child's Student ID, you can locate the 10-digit number in the Parent's Portal of iNOW. If your child has yet to receive a Student ID, enter "NEW STUDENT" in the space provided.

Under *the Classroom Items* section, click on each category to see the items available for payment. Check the box beside each item(s) you wish to pay in each category. If the item has a quantity box beside it, please select the quantity you are purchasing.

A *Sub Total* is provided to reflect the total purchases for the student. A convenience fee will be accessed to EACH processed payment. The *Total Amount Due* is the amount that will be charged to the your credit card. Once all items to be purchased have been selected, agree to the terms above and press the *Proceed to Payment Page* button at the bottom of the screen. You will then be redirected to the secure website of TrustCommerce for payment processing.

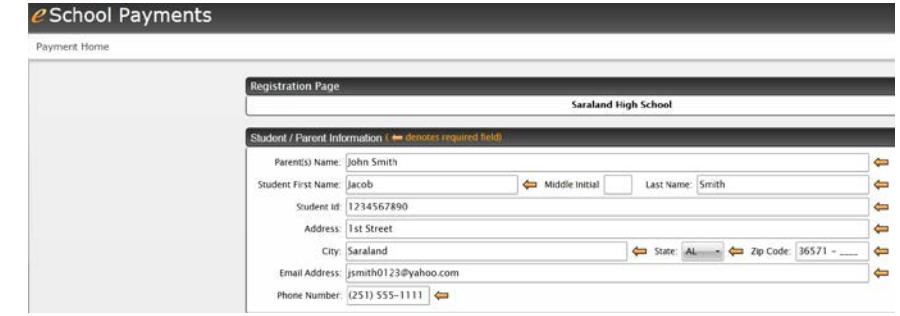

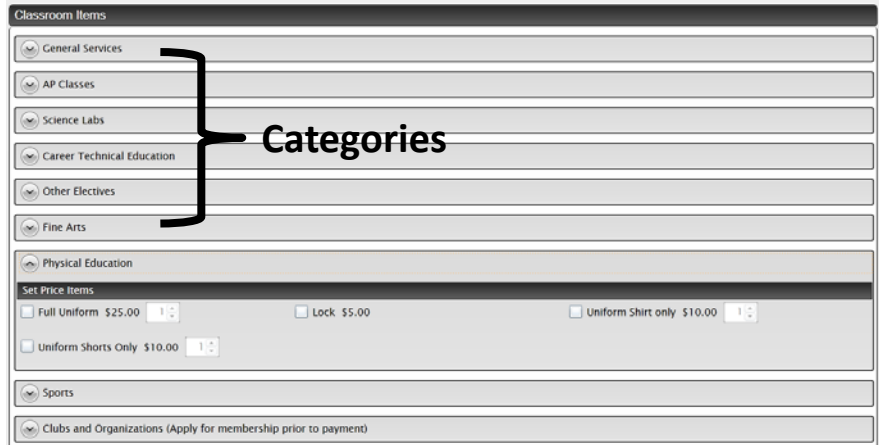

## **Sub Total: \$75.00**

## Payment Convenience Fee: \$ 1.95

Total Amount Due: \$ 76.95

Disclaimer: You will be redirected to the TrustCommerce shopping cart for payment processi

#### **Term and Conditions**

#### **Privacy Statement**

Computer Software Innovations, Inc., dba CSI Technology Outfitters ("CSI") respects the importance that you place on privacy and is committed to safeguard the person information that you provide. This Privacy Policy discloses the privacy practices of eschool Payments the third party web service provided by CSI. This privacy<br>inotice applies to information collected by this web si services and websites offered by CSI, generally, are more fully described on the Company's main website at www.csioutfitters.com. Some CSI entities, programs and/or sites you use may have separate, possibly different privacy statements. Be sure to read each privacy statement when you visit another site, should you have concerns about how your information may be used.

As used in this Privacy Policy, "personal information" (also often referred to as "Personally identifiable Information or "PII") means any nonpublic information that<br>| can be used to identify an individual, including, name you or those associated with your business, such as customers or business associates. CSI collects personal information when you are involved with CSI delivering .<br>products/services, ask to be included in an e-mail or other mailing list, submit an entry for a sweepstakes or other promotion, request information on our products/<br>services, use certain CSI software or services which ma

I agree to the above Terms and Conditions

Proceed to Payment Page

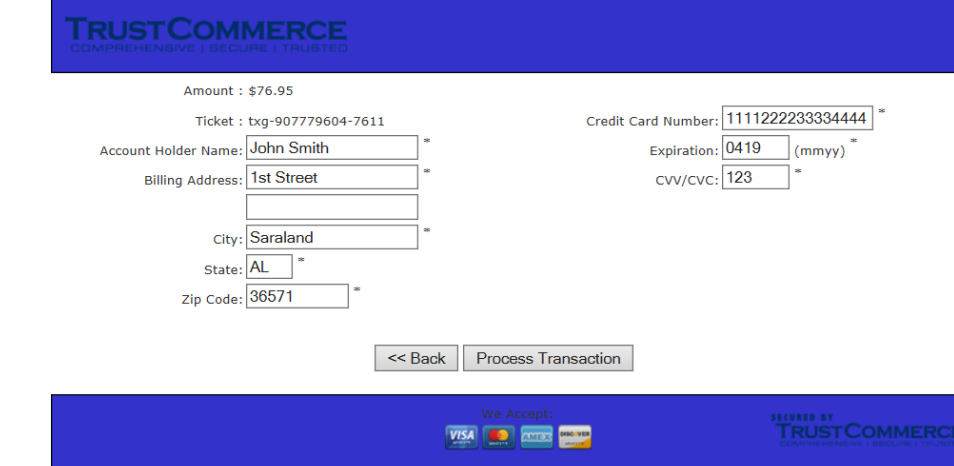

If the credit card payment is approved, you will be redirected back to eSchool Payments website and a receipt of the payment will be provided. Please print the receipt for your records by using the printer icon in right hand corner of page. If you provided a valid email address, an email will be sent to your email address also.

Enter valid credit card information and

press the Process Transaction button.

# e School Payments

# **Saraland High School**

Your classroom payment has been successfully processed! Transaction Number: 22-062534719 Total Amount Paid: \$59.25 includes convenience fee Student Name: jacob smith Transaction Date: 8/30/2011

### **Order Details**

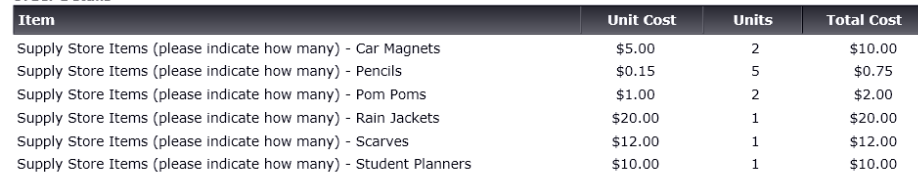